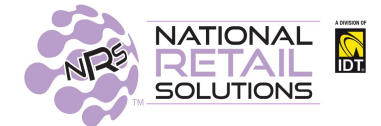

# **7/23/19 RELEASE NOTES**

## **BR Portal Single Sign On (SSO) Integration**

#### **Overview:**

Merchants can now configure Single Sign On (SSO) to seamlessly access the BR Portal without requiring the entry of username/password. Additionally, transactions performed on the portal during the session will be pulled into the register transaction.

### **Specifics:**

#### **Enabling**

Enabling BR Portal SSO Integration is only available to the Admin users who can access the Administration Configuration page via the Tools page "Admin Page" button.

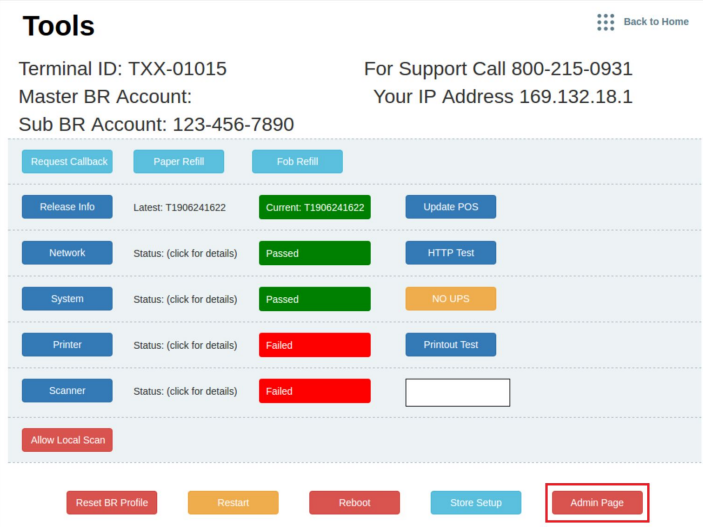

Set the Single Sign On toggle to Yes and return to the register.

## **Administration Configuration**

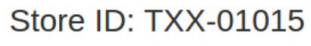

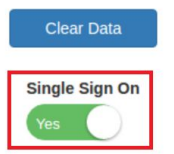

#### **User Setup**

In order to access the BR portal without having to provide credentials, a valid BR Agent Account must be associated with the POS user. This is configured in the Edit User

section by checking the Brportal checkbox and providing the BOSS Account. Make sure to enable BRPortal access on the Register Permissions. If an Agent account is not entered, the original BR Portal login page will still be displayed.

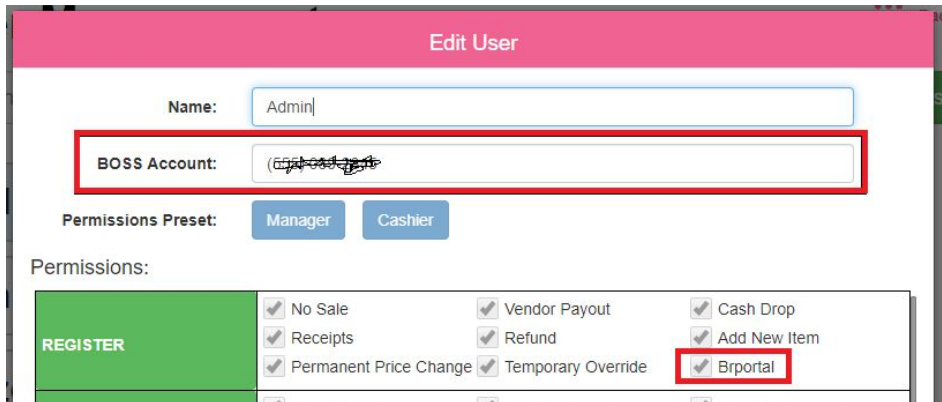

There are three options in setting up the BOSS Account for a user:

**● Use a Sub-Account**. Create an Agent account on the BR portal with a unique PIN Number. This is done on the BR Portal under Tools > Manage Agents > Create Agent. Populate the POS user "BOSS Account" with the PIN Number. The user will be able to access the portal without providing credentials but with limited capabilities. Note that if this is a new Agent account, the user will have to go through a verification process, as they always did. After that, the single sign on capability will work seamlessly.

#### **Pictured is a BR Sub Account:**

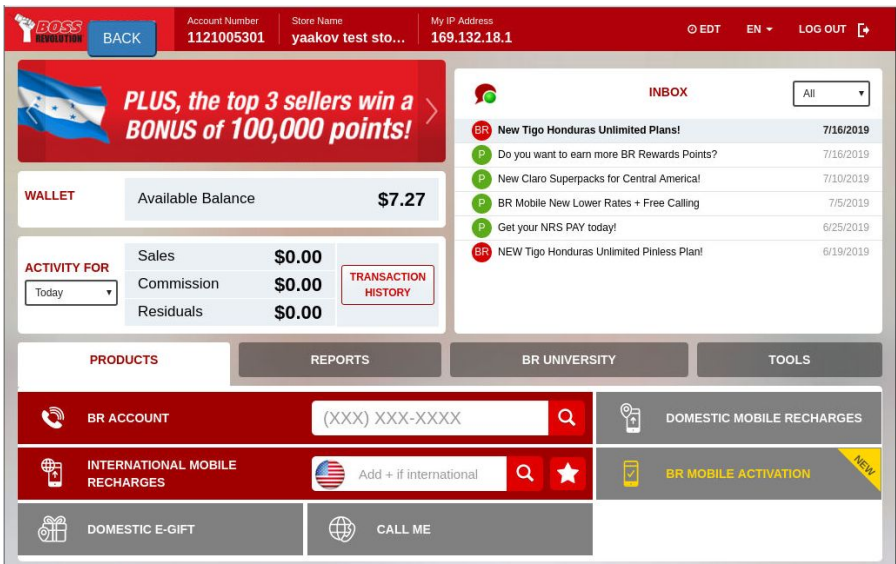

**● No Boss Account** Users who do not have a BOSS Account associated with their profile can still access the BR Portal but will need to provide credentials each time as has been done until now. **Whenever the BR Portal LOGIN page is**

**used, data will NOT be transferred to the register. Only transactions done with the SSO Login will be transferred.**

● **Use the Master Account**. Populate the user's BOSS Account with the Master Account. This is fine if the Admin allows other users to leverage his account. They will have the full range of capabilities that the Master Account has. Pictured is the Master Account. The system recognizes that the Master BR Account is being used, and will treat this a Master Account login. If you leave the BOSS Account entry empty, the standard login page will appear.

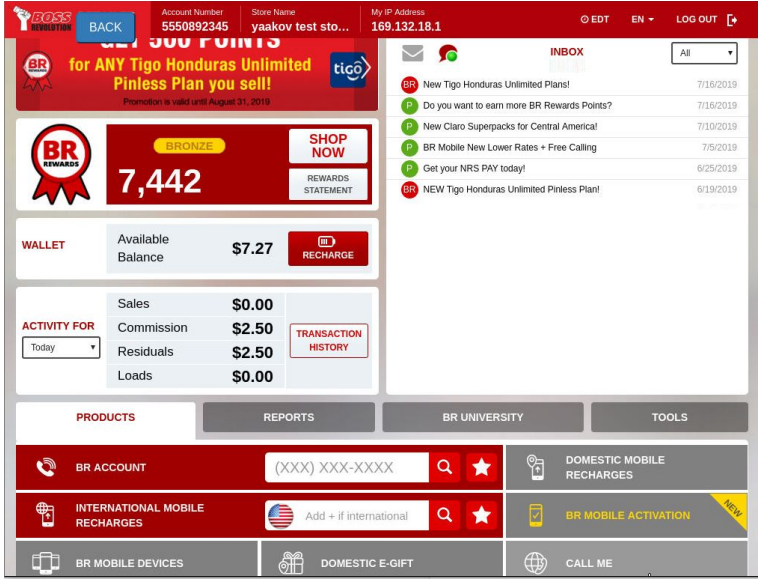

#### **In Practice:**

When clicking the Boss Rev Portal button on the register any user with a valid BOSS Account associated with their profile will be taken to the portal without requiring credentials.

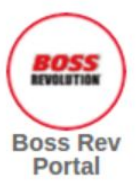

#### **Transactions:**

When the BACK button is used to close out the portal and return to the register, any transactions made during the session will be pulled down from the portal and appear on the register tape.

**NOTE: Whenever the BR Portal LOGIN page is used, data will NOT be transferred to the register. Only transactions done with the SSO Login will be transferred.**

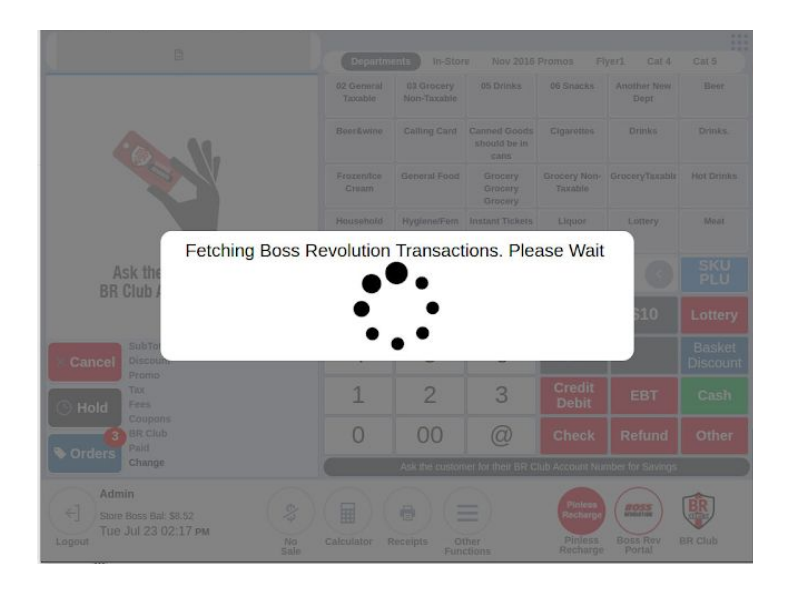

Pictured is a \$5.00 recharge for international phone time to Mexico.

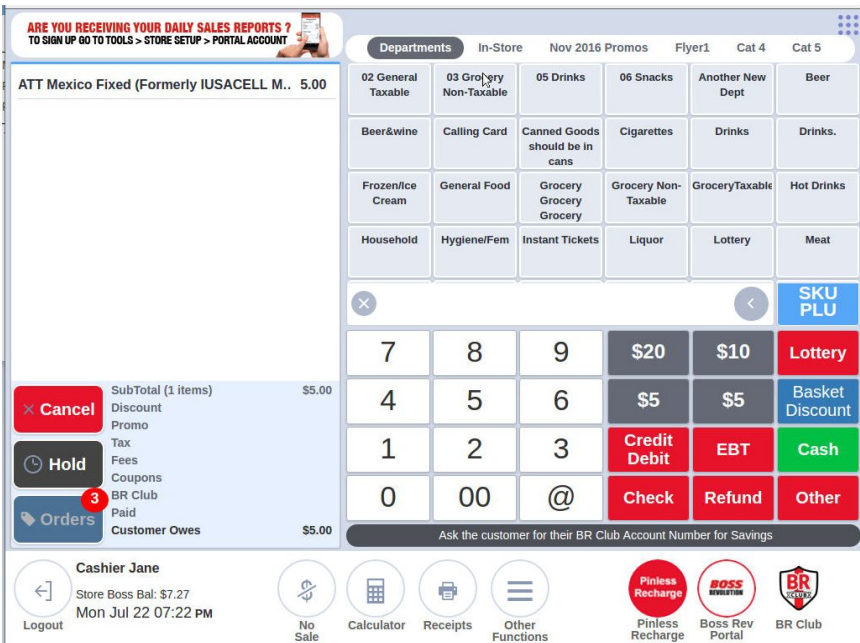

#### **Reversals**:

Transactions performed on the BR Portal can only be reversed on the BR Portal. These reversals will also appear on the register tape.

Changes made to BR Portal transactions on the register will not reflect on the portal. **If the transaction is cancelled on the register it does not reflect in the BR Portal, so be sure to reverse BR Portal transactions on the BR Portal.**

Note that all Pinless transactions using the Pinless Recharge button on the register can be reversed on the Register as has been done in the past.